**L** Loftware NiceLabel

# **Guida dell'utente di .NET API**

Rev-2022-11

# **Indice**

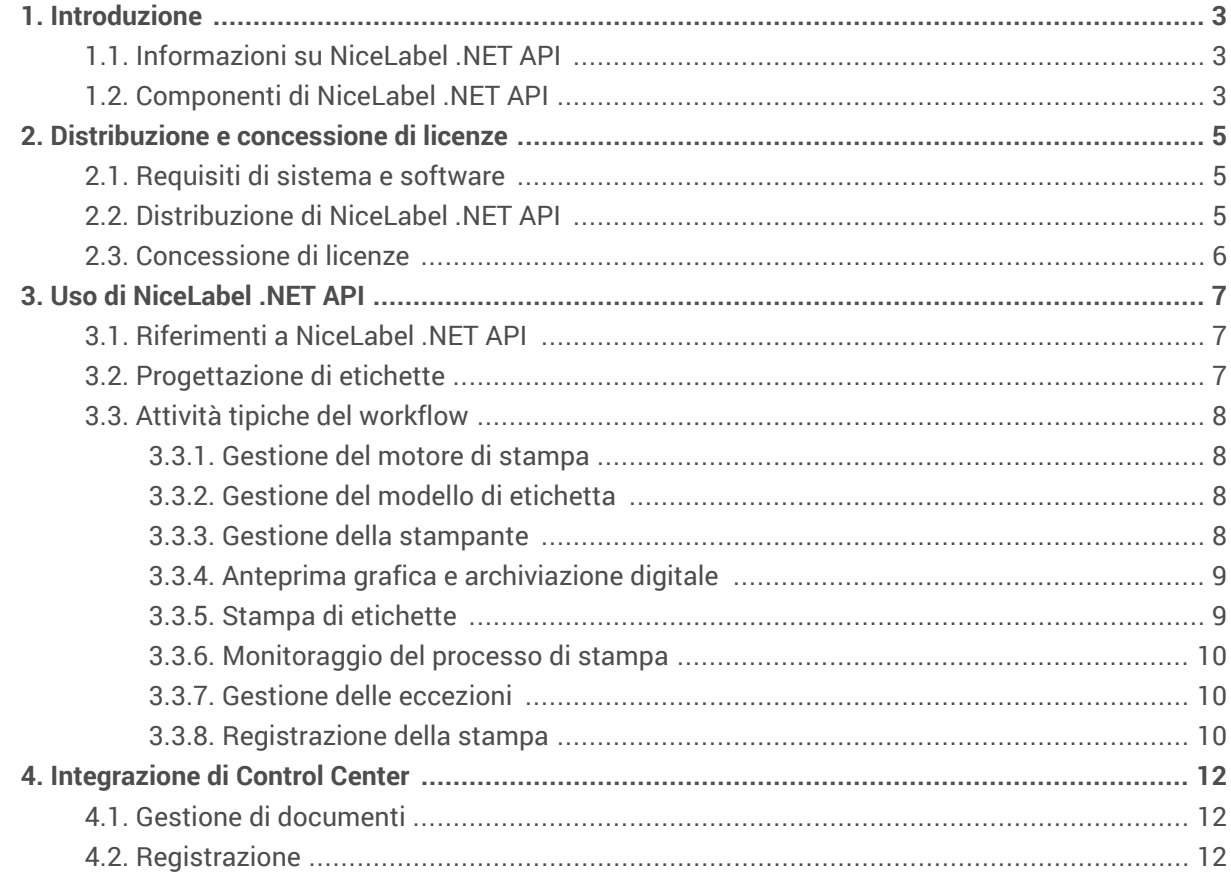

# <span id="page-2-0"></span>1. Introduzione

Questa guida è rivolta agli sviluppatori software che desiderano integrare programmaticamente la stampa di modelli di etichette NiceLabel nella propria applicazione. Questo approccio consente una perfetta integrazione in applicazioni di terze parti, ma richiede una conoscenza delle tecnologie .NET Framework e delle tecniche di programmazione orientata agli oggetti. Gli utenti NiceLabel .NET API devono inoltre avere esperienza con il linguaggio di programmazione C# e Visual Studio per comprendere e utilizzare le applicazioni di esempio.

Per un'integrazione di stampa non programmabile più agevole, prendere in considerazione la possibilità di usare un modulo di integrazione di NiceLabel Automation.

# 1.1. Informazioni su NiceLabel .NET API

NiceLabel .NET API è una libreria basata su .NET Framework che consente agli sviluppatori di software di stampare direttamente i modelli di etichette NiceLabel e di interagire con NiceLabel Control Center.

Il Print Engine NiceLabel è un motore di rendering ed è parte integrante dell'installazione di NiceLabel. Il Print Engine NiceLabel consente di visualizzare in anteprima e stampare modelli di etichette NiceLabel in diverse fasi dei flussi di lavoro di stampa. Il Print Engine NiceLabel è studiato per fornire stampa di etichette e documenti affidabile ad alta velocità.

NiceLabel .NET API è basato su Microsoft .NET Framework e consente agli utenti di aggiungere rapidamente funzionalità complete di stampa di etichette professionali alle proprie applicazioni.

Il Print Engine NiceLabel abilita il supporto multi-threading pronto all'uso per offrire facilmente le migliori prestazioni possibili su qualsiasi hardware.

# 1.2. Componenti di NiceLabel .NET API

Le librerie di NiceLabel .NET API vengono installate insieme al prodotto NiceLabel installato su ciascun client di stampa.

NiceLabel .NET API include:

- **Librerie di NiceLabel .NET API.** Un set di assembly .NET gestiti a cui fa riferimento l'applicazione. Questi assembly includono il Print Engine NiceLabel, il quale sarà usato per interfacciarsi con i modelli di etichette e per gestire i processi di stampa.
- **Riferimento di programmazione di NiceLabel .NET API.** Contiene informazioni sull'intero spazio dei nomi NiceLabel.SDK. Vedere il file guida SDK Reference.chm. Se è stato utilizzato il percorso di installazione predefinito, il file della guida si trova in c:\Program Files\NiceLabel\NiceLabel 10\Help\SDK\.
- **Printer Driver di NiceLabel .NET API.** NiceLabel offre driver di stampa per oltre 4000 diversi modelli di stampante. Consigliamo di usare i driver di stampante NiceLabel, in modo da poter trarre vantaggio dai flussi di stampa ottimizzati. Controllare l'elenco completo dei driver sulla nostra pagina di download:<https://www.nicelabel.com/downloads/printer-drivers>.
- **Esempi di NiceLabel .NET API.** Una serie di applicazioni di esempio che consentono di iniziare e di dimostrare le funzionalità dell'API. Ciascun progetto di Visual Studio dimostra in che modo utilizzare una specifica funzionalità di NiceLabel .NET API. È possibile trovare esempi SDK sul disco: C:\Users\Public\Documents\NiceLabel 10\SDK\Samples. Fare riferimento al file ReadMe.txt incluso in ogni progetto e vedere i commenti del codice online.

# <span id="page-4-0"></span>2. Distribuzione e concessione di licenze

### 2.1. Requisiti di sistema e software

Consultare i NiceLabel [Requisiti di sistema](https://help.nicelabel.com/hc/articles/4414078620817-System-Requirements) generali. Per sviluppare l'applicazione è necessario un ambiente di sviluppo con .NET Framework 4.7.2 come Microsoft Visual Studio 2012 o versioni successive.

### 2.2. Distribuzione di Nicel abel .NFT API

Installando NiceLabel, viene installato anche il pacchetto .NET API. Il pacchetto di installazione NiceLabel installa i seguenti elementi:

- **Sottocartelle con applicazioni DEMO/di esempio.** Queste cartelle includono applicazioni di esempio C# (nel codice sorgente). È possibile trovare applicazioni di esempio in c:\Users\Public\Documents\NiceLabel 10\SDK\Samples\. È possibile aprire, compilare ed eseguire file di esempio. Ciascuna cartella include anche una breve descrizione del progetto.
- **SDK Reference.chm.** Il file di guida di NiceLabel .NET API si trova nella cartella in cui è stato installato NiceLabel. La posizione predefinita è c:\Program Files\NiceLabel\NiceLabel 10\Help\SDK\.

Usare il programma di installazione NiceLabel universale per installare NiceLabel sul computer client. Le librerie API sono installate nell'ambito dei componenti di **Print**.

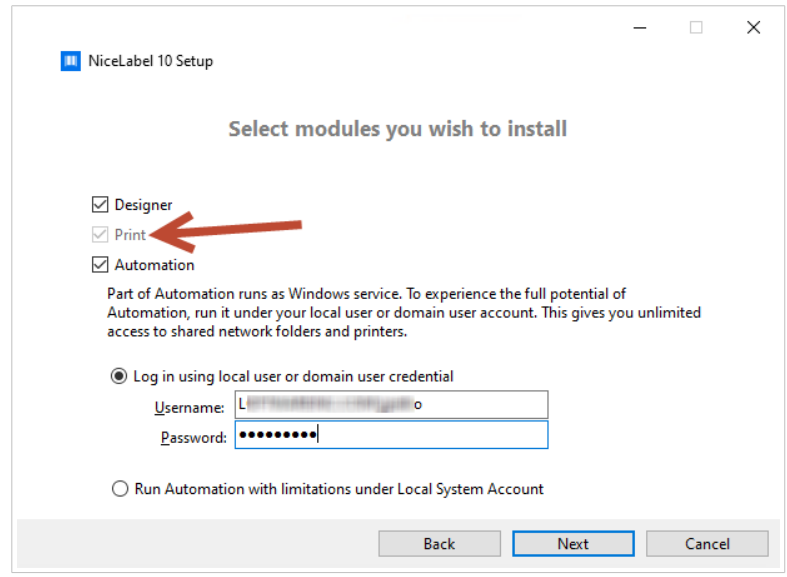

# <span id="page-5-0"></span>2.3. Concessione di licenze

Prima di iniziare a utilizzare NiceLabel .NET API su workstation, attivare la licenza.

Per attivare la licenza, eseguire NiceLabel Designer o Automation e seguire le istruzioni a video per l'attivazione.

NiceLabel .NET API è disponibile con PowerForms Suite e licenze Control Center. Stampanti utilizzate con NiceLabel .NET API contano nella stessa quota di licenza di altri moduli NiceLabel. Per ulteriori informazioni, consultare il documento [Concessione di licenze di NiceLabel](https://help.nicelabel.com/hc/categories/4405139809937-Licensing-and-Activating-NiceLabel-Products).

Per i fornitori di software che sviluppano prodotti basati su web o cloud, prodotti standard o applicazioni di nicchia in volumi elevati che utilizzano modelli di etichette predefiniti, NiceLabel offre una serie di prodotti destinati esclusivamente agli sviluppatori, i quali potrebbero essere più adatti a tali processi. Contattare il nostro ufficio commerciale per saperne di più.

Se si sta usando NiceLabel Cloud, è possibile iniziare a usare NiceLabel .NET API dopo aver installato e aver eseguito l'accesso al client Print NiceLabel su NiceLabel Cloud:

- 1. Aprire NiceLabel Stampa.
- 2. Passare a **File** > **Informazioni su**.
- 3. Nell'**Account**, fare clic su **Accedi**. Viene visualizzata la finestra **Connetti a NiceLabel Cloud**.
- 4. Digitare il nome del server NiceLabel Cloud al quale ci si sta connettendo e fare clic su **Connetti**.
- 5. Viene visualizzata la finestra **Accedi a NiceLabel Cloud**. Accedere usando l'account Microsoft o Google.

Se si sta usando NiceLabel Designer in combinazione con Print NiceLabel attivato in Control Center, è inoltre possibile:

- Preconfigurare le impostazioni di attivazione usando il file di configurazione product.config. In questo modo è possibile eseguire installazioni standardizzare ripetute nel proprio ambiente di etichettatura. Consulta tutte le opzioni di preconfigurazione disponibili nel nostro [articolo sulla](https://help.nicelabel.com/hc/articles/4405121481873-Pre-configuring-NiceLabel-installation-with-product-config) [Knowledge Base](https://help.nicelabel.com/hc/articles/4405121481873-Pre-configuring-NiceLabel-installation-with-product-config).
- Preconfigurare le impostazioni di attivazione usando l'interfaccia della riga di comando. In questo modo è possibile eseguire più velocemente le installazioni ripetute. È possibile trovare i comandi per la definizione della chiave di licenza nel nostro [articolo sulla Knowledge Base](https://help.nicelabel.com/hc/articles/4405114806673-NiceLabel-Install-Command-Line-Switches).

# <span id="page-6-0"></span>3. Uso di NiceLabel .NET API

Si consiglia di verificare prima i campioni di NiceLabel .NET API che si trovano nella seguente cartella:

c:\Users\Public\Documents\NiceLabel .NET API\SDK\Samples

Le applicazioni di esempio sono scritte in C# con Visual Studio 2013. Ogni esempio contiene anche file ReadMe.txt e commenti sul codice che forniscono note importanti per l'integrazione con i componenti NiceLabel .NET API.

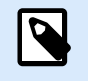

**NOTA**

Consigliamo di iniziare con l'esempio **SimpleTestApplication**.

# 3.1. Riferimenti a Nicel abel NFT API

Per includere il Print Engine di NiceLabel nell'applicazione, sarà necessario creare un riferimento all'assembly di SDK.NET. Interface.dll. Il file è solitamente localizzato nella cartella c:\Program Files\NiceLabel\NiceLabel 10\bin.net\.

È consigliabile conservare i file di NiceLabel .NET API in una cartella separata dal file eseguibile dell'applicazione. Dopo aver fatto riferimento a SDK.NET.Interface.dll, è possibile copiare il file .dll nella cartella bin dell'applicazione.

## 3.2. Progettazione di etichette

I componenti NiceLabel .NET API non hanno capacità di progettazione di etichette e nessuna interfaccia utente. NiceLabel .NET API è un motore di stampa incorporato in altre applicazioni.

I modelli di etichette, utilizzati dal Print Engine di NiceLabel per la stampa, devono essere creati in NiceLabel Designer. È lo strumento di progettazione delle etichette per creare il layout grafico dei modelli di etichette, definire le proprietà degli oggetti e i campi variabili.

Utilizzare NiceLabel Designer per creare i modelli di etichette, e utilizzare NiceLabel .NET API per unire i dati utente e gestire la stampa delle etichette.

### <span id="page-7-0"></span>3.3. Attività tipiche del workflow

#### 3.3.1. Gestione del motore di stampa

Tutte le caratteristiche di NiceLabel .NET API sono esposte attraverso l'interfaccia NiceLabel.SDK.IPrintEngine.

Quando l'applicazione si riferisce all'assembly **SDK.NET.Interface.dll**, l'assembly può accedere alla classe statica PrintEngineFactory. Prima di usare qualsiasi altra proprietà, l'applicazione deve impostare la proprietà SDKFilesPath. Questa operazione è necessaria affinché la libreria possa accedere ai file NiceLabel .NET API, i quali possono trovarsi in posizioni diverse.

Quando la posizione è nota, l'applicazione può recuperare l'interfaccia IPrintEngine accedendo alla proprietà PrintEngineFactory.PrintEngine.

Dopo aver recuperato PrintEngine, è necessario eseguire una chiamata al metodo Initialize() dell'istanza IPrintEngine restituita.

```
IPrintEngine printEngine = PrintEngineFactory.PrintEngine;
printEngine.Initialize();
```
Prima di terminare l'applicazione, è necessario chiamare il metodo Shutdown() dell'istanza IPrintEngine per rilasciare tutte le risorse usate dalla biblioteca.

#### 3.3.2. Gestione del modello di etichetta

Il metodo OpenLabel() consente all'applicazione di gestire i modelli ai quali gli utenti possono accedere. I modelli possono essere aperti dai file sul file system del client oppure dagli oggetti System.IO.Stream per gli utenti che desiderano distribuirli incorporati nell'applicazione o gestirli in un database.

Gli utenti di Control Center possono gestire i file di etichette nell'archivio Documenti.

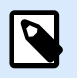

**NOTA**

Vedere l'esempio **SimpleTestApplication**.

#### 3.3.3. Gestione della stampante

Il Print Engine di NiceLabel fornisce un elenco di driver di stampa disponibili localmente per le proprie applicazioni e riduce la necessità di codifica.

La selezione della stampante segue la gerarchia:

- <span id="page-8-0"></span>1. La proprietà PrinterName.
- 2. Il nome della stampante memorizzato nel modello di etichetta.
- 3. La stampante predefinita del sistema.

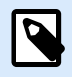

**NOTA**

Vedere l'esempio **PrinterSelectionSample**.

#### 3.3.4. Anteprima grafica e archiviazione digitale

Le applicazioni basate su NiceLabel .NET API utilizzano lo stesso motore di stampa per le anteprime e la stampa, pertanto le anteprime grafiche delle etichette sono identiche alle etichette stampate.

Con il metodo GetLabelPreview(), l'applicazione può recuperare un'anteprima grafica della prossima etichetta che verrà stampata.

Il metodo PrintToGraphics() genera una serie di immagini di tutte le etichette che potrebbero venire stampate. In questo modo è possibile lavorare con prove di concetto.

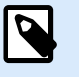

**NOTA**

Vedere gli esempi **GetLabelPreviewSample** e **PrintToGraphicsSample**.

#### 3.3.5. Stampa di etichette

La tecnologia NiceLabel consente di stampare su qualsiasi stampante con un driver Windows. L'output di NiceLabel fornisce inoltre i comandi della stampante per oltre 4000 diversi modelli di stampante, consentendo di utilizzare le funzionalità native della stampante, come codici a barre interni, caratteri e contatori.

NiceLabel .NET API offre tre diverse modalità di stampa:

- **Stampa sincrona.** Questa modalità mantiene una connessione al processo di stampa. Con questa modalità, l'applicazione invia i dati al processo di stampa e mantiene la connessione stabilita finché il processo di stampa è occupato. Il richiamo del metodo Print() restituisce il feedback sul processo di stampa.
- **Stampa asincrona.** Questa modalità elabora il processo di stampa nel proprio thread. Ciò migliora le prestazioni e fa aumentare il numero di processi di stampa che possono essere elaborati in un lasso di tempo. Quando si utilizza il metodo PrintAsync(), il chiamante viene avvisato tramite i gestori di eventi, nel momento in cui lo stato del processo di stampa cambia.

<span id="page-9-0"></span>• **Stampa della sessione.** Si utilizza questa opzione quando non si desidera interrompere i lavori di stampa o è necessario stampare etichette diverse su una singola pagina, NiceLabel abilita questa opzione con la stampa della sessione.

Tutte le etichette all'interno della stampa di un'unica sessione vengono inviate alla stampante come un unico processo, assicurando l'ordine di stampa corretto.

Ciascuna stampa di sessione include tre fasi:

- 1. StartSessionPrint() inizializza una nuova sessione di stampa.
- 2. SessionPrint() aggiunge una richiesta di stampa alla sessione corrente e può essere chiamato più volte.
- 3. EndSessionPrint() finalizza la sessione corrente.

Ø

#### **NOTA**

Vedere l'esempio **SimpleAsyncPrintSample**.

#### 3.3.6. Monitoraggio del processo di stampa

NiceLabel .NET API consente di monitorare il processo di stampa attraverso gli aggiornamenti dello stato del lavoro di stampa indipendentemente dalla modalità di stampa dell'etichetta scelta. Questo accesso dettagliato al processo di stampa consente di controllare e rispondere correttamente a qualsiasi situazione.

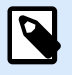

#### **NOTA**

Vedere l'esempio **SimpleAsyncPrintSample**.

#### 3.3.7. Gestione delle eccezioni

Tutte le eccezioni dal Print Engine di NiceLabel sono del tipo SDKException. Questa classe contiene informazioni dettagliate sugli errori che potrebbero verificarsi.

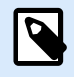

#### **NOTA**

Vedere l'esempio **ExceptionHandlingSample**.

#### 3.3.8. Registrazione della stampa

Gli utenti di Control Center possono registrare gli eventi di stampa di ciascun client nel database di Control Center. È possibile esaminare le informazioni raccolte dall'interfaccia web centralizzata di Control Center.

Per ulteriori dettagli, vedere il **Riferimento di programmazioneNiceLabel .NET API**.

# <span id="page-11-0"></span>4. Integrazione di Control Center

Control Center è un'applicazione di gestione basata sul web che è il cuore del sistema di gestione delle etichette di NiceLabel. [Control Center](http://www.nicelabel.com/Redirect?Id=47&Link=www.nicelabel.com) è una piattaforma destinata alle imprese che gestiscono un sistema di gestione della qualità e alle imprese regolamentate. Control Center include strumenti per standardizzare, centralizzare e controllare l'etichettatura. NiceLabel .NET API consente agli sviluppatori di applicazioni di integrare e sfruttare perfettamente il Sistema di gestione dei documenti e la Cronologia di stampa di Control Center.

# 4.1. Gestione di documenti

I prodotti Control Center includono un sistema di gestione di documenti ottimizzato per l'etichettatura accessibile tramite il protocollo Web Distributed Authoring e Versioning (WebDAV). I file all'interno del repository dell'Archivio documenti possono essere soggetti a controlli di gestione del ciclo di vita, come il controllo della versione e un processo di approvazione in più passaggi.

Tutti i file relativi all'etichetta possono essere memorizzati all'interno di un Archivio documenti online centralizzato, gestito dalla gestione del ciclo di vita e dal controllo dell'accesso degli utenti. NiceLabel .NET API ottiene accesso all'Archivio documenti e recupera il file richiesto.

### 4.2. Registrazione

NiceLabel .NET API può registrare gli eventi di stampa di ciascun client nel database di Control Center.